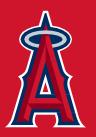

## Your App for Mobile Ticketing

The free MLB Ballpark app is your secure and convenient way to instantly access Angels tickets at Angel Stadium via your mobile device.

Download MLB's official app for mobile ticketing to your mobile device today via the App Store or Google Play.

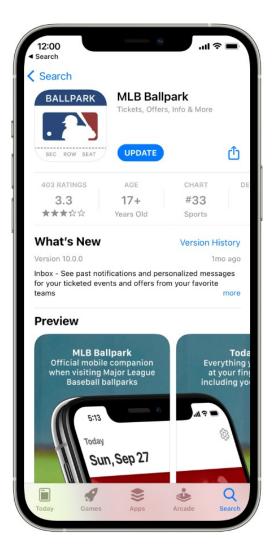

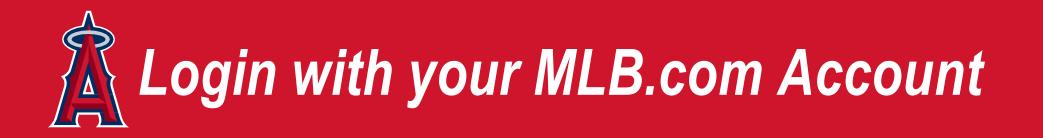

When you first download the app, log in with your MLB.com account.

If you can't remember your password, you can have a new one emailed to you directly from the app.

If you don't have an MLB.com account, you can easily create one in the app.

Please note: MLB.com account passwords cannot contain special characters, i.e., \$!&@

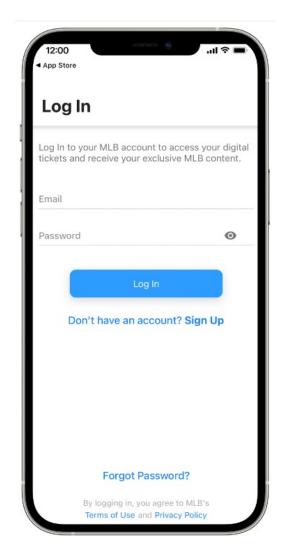

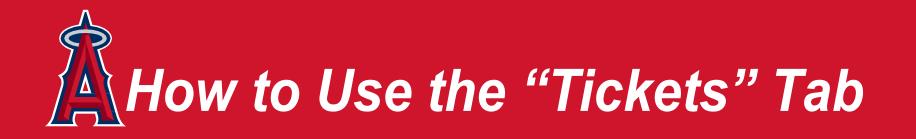

The "Tickets" tab will hold any ticket(s) associated with your linked ticket account(s). The following pages will guide you on how to view and share these tickets.

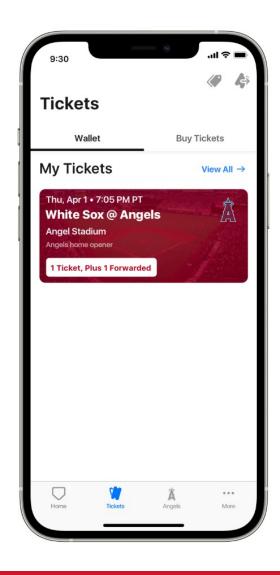

For any additional questions, please call 714-4-ANGELS.

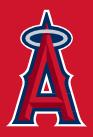

# Get your Tickets on the App

From the Home Page:

Click on the blue profile icon in the top right hand corner to open your profile.

Once on the My Profile screen, click on My MLB Account Emails.

Verify that your email address is displayed on the My MLB Account Emails Screen.

If not, tap Add Another Email. If you're attempting to link a NEW email, you'll receive an MLB.com email asking you to Grant Access to the app.

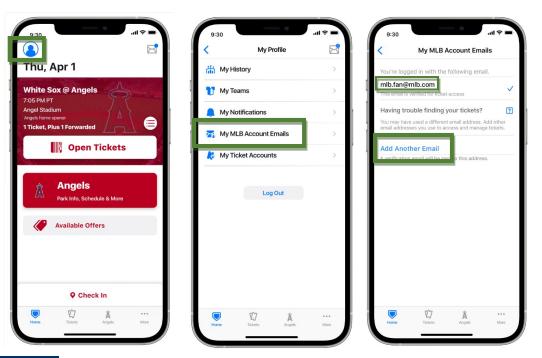

Please note: When adding an email to your account, please be patient for verification email from MLB. This may take a few minutes.

Tap Grant Access from the email and then reopen the app and refresh the Tickets screen.

Once verified, your email address and Angels ticket account number should now appear in the My Ticket Accounts screen, and your ticket inventory will appear in Tickets menu! Keep in mind that you can link multiple ticketing accounts and email addresses to your app, so if you utilize another email account for other purchases, you can add that here.

#### For any additional questions, please call 714-4-ANGELS.

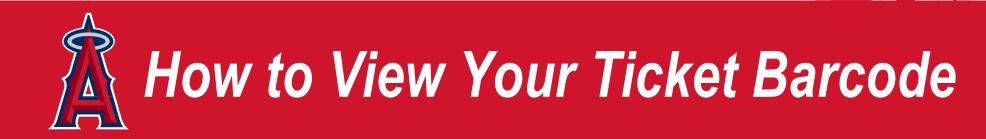

Tap an individual ticket to see its mobile barcode and that game's information. This mobile barcode will be used when you enter Angel Stadium for an Angels game. Game day entry instructions will be provided on a later page.

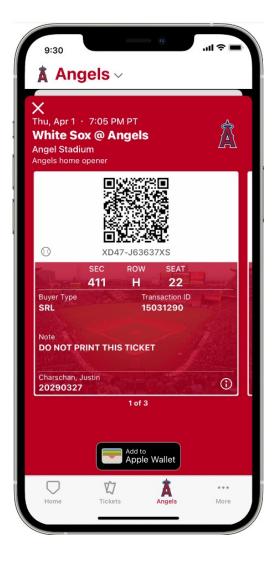

For any additional questions, please call 714-4-ANGELS.

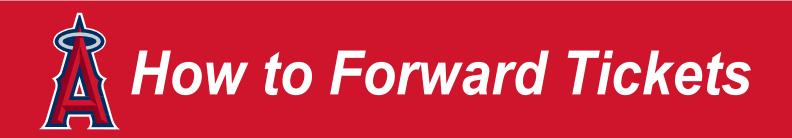

Meeting family or friends at Angel Stadium? You can easily forward tickets to them via the Ballpark app by tapping the "Forward" button.

Mobile tickets can be forwarded via email or a messaging link. When you forward a ticket, it will still appear on the list of tickets in your Ballpark app, but it will not feature a mobile barcode.

Mobile tickets without barcodes cannot be used for entry into Angel Stadium. Once accepted by the recipient, a new mobile barcode will render in their Ballpark App.

You may choose to recall a forwarded ticket and have it reinstated as a live mobile ticket in your Ballpark app. Instructions on how to cancel a forwarded ticket are provided on a later page.

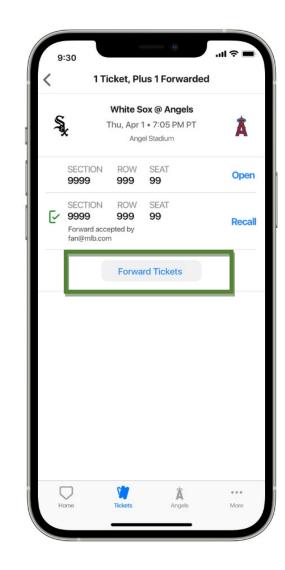

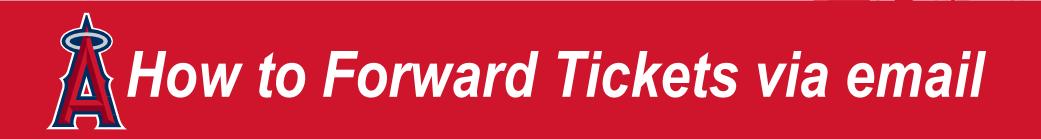

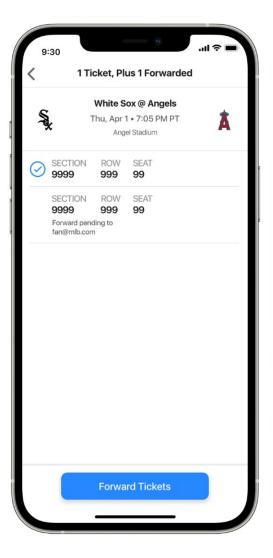

To forward a single ticket via email, select the ticket you would like to forward and click Forward Tickets. Then select the recipient's name from your device's address book or enter their email address directly.

The recipient will be sent an email notifying them that you have sent mobile ticket(s).

The recipient must click "Access Tickets" in that email in order to receive the ticket(s).

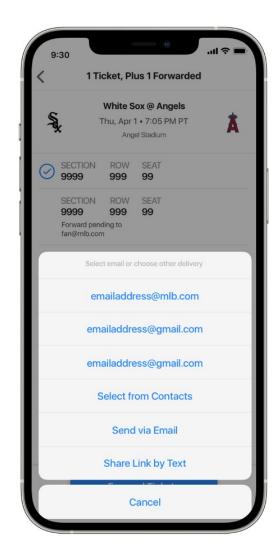

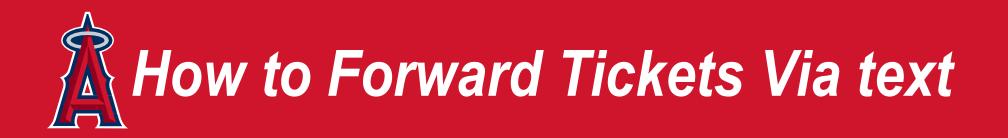

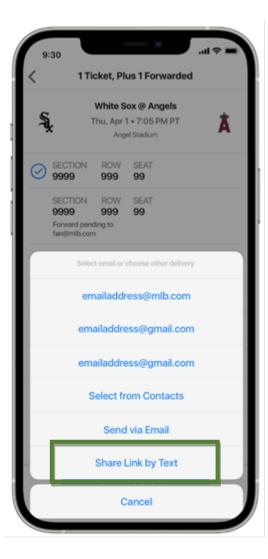

If you do not know a recipient's email address, you can share a ticket via text message by selecting the "Share Link via Text" option.

Simply select that recipient from your address book or enter their mobile phone number.

They will receive a text with a link to accept that mobile ticket.

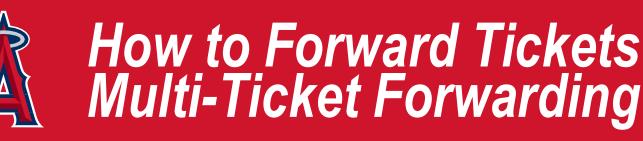

You can also send multiple tickets to the same game to one recipient. Go to that game's screen and tap "Forward." From there you can select which tickets to forward.

The individual receiving the forwarded ticket will receive an email with a link to accept the ticket(s). Once he or she accepts your offer, their ticket(s) will be available to use or share in the Ballpark app on their device.

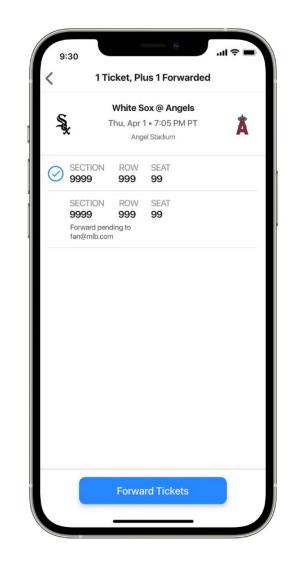

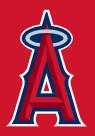

### How to Recall a Forwarded Ticket

If the recipient cannot attend the game, you can recall that forward and have that ticket reinstated as a live mobile ticket in your Ballpark app.

To recall your previous forward, go to the "Forwards" section and tap the ticket you wish to recall. Simply tap the "Recall" button.

The recipient will receive a notification that you have recalled the ticket. The ticket will automatically disappear from their "Tickets" tab.

Forwarded tickets can be recalled up until the moment that ticket is scanned for entry at Angel Stadium.

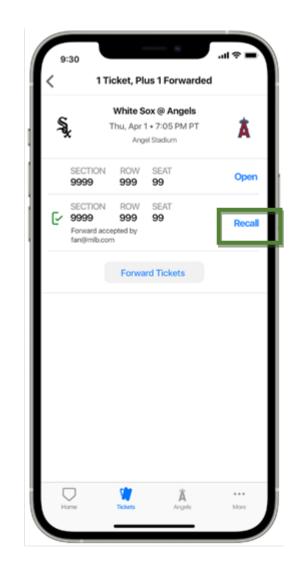

# How to enter an Angels game at Angel Stadium

Ready to enter Angel Stadium? Simply have the Ballpark app open, pull up your ticket barcode for that day's game and present it to the gate attendant to be scanned.

If you're entering with a group, you have the option to scan multiple tickets on one device, or forward tickets to your group in advance to be scanned via the Ballpark app on their devices.

Having issues scanning in? Be sure to adjust your screen's brightness and watch out for glares from lights or the sun, both of which may prevent your mobile ticket from scanning properly.

Making your way to your seats at Angel Stadium? Simply show your usher your mobile ticket on the Ballpark app to be directed to your seat.

Note: If you have both the Ballpark app as well as a printed ticket for the same seat, the first ticket scanned is the only one that will allow entry into Angel Stadium. Once a ticket has been scanned, it cannot be forwarded.

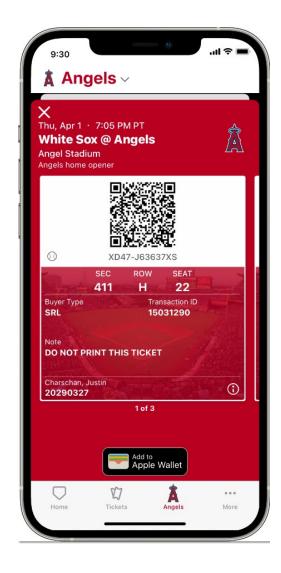